# **WIRELESS COMPUTER CONTROLLED ROBOTICS USING THE PIC16F77 MICROCONTROLLER**

Melonee Wise Physics 397 Spring 2004

# **Purpose**

The purpose of this project is to develop both a robot and the digital RF control using the PIC16F77 microcontroller. The specific goals of the project are:

- 1. A Finished Robot
- 2. PIC Chip Setup
	- Configure the assembler code properly for the PIC16F77 chip.
- 3. Robot Control Protocol
	- Drive motor direction
	- Drive motor speed control
	- Arm motor control
	- Global include file
- 4. Initialization
	- USART
	- PWM
- 5. The Main Program
	- Main function
	- Send/Receive function
	- Decode function
	- Drive motor control function
	- Arm motor control function
- 6. Hardware Design
	- H-bridges
	- RF Setup
- 7. Visual Basic Program
- 8. Conclusion and Recommendations

# **A Finished Robot**

For this project the final robot, Zippy, was built (Figure 1 & Figure 2).

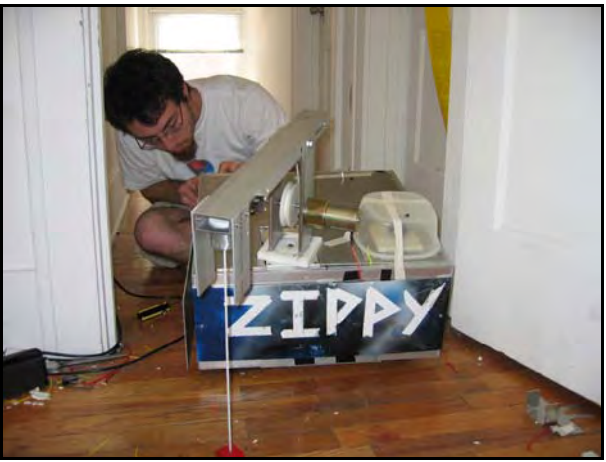

**Figure 1** Final Zippy and partner Derek King

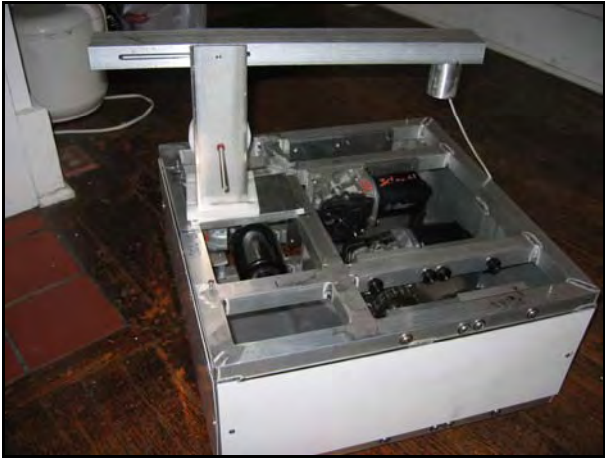

**Figure 2** Topless Zippy without electronics

Zippy's main components consist of:

3 windshield wiper motors (purchased at Mack's Auto Recycling)

2 lawnmower wheels

4 gears and matching chains

1" square aluminum tubing (18" x 18" x 8" frame)

1 robotic arm (see picture)

1 Pitman motors (donated by the ECE department)

1 12V SLA battery (Panasonic LC-RD1217P)

1 yards of rope (for the magnetic lifter)

1 Tupperware container (to protect the antenna)

1 magnet

4 H-bridges

#### 1 transceiver

Zippy is constructed using 1" square aluminum tubing welded together in to an 18" x 18" x 8" frame. Two drive motors are mounted in the interior to support plates and electrically isolated, typically windshield wiper motors have grounded casings and must be isolated to avoid a short across the frame. A drive gear is attached to each motor and connected by chain to the wheel sprocket. The wheel gear is attached to the wheel axel that drives the two push type lawnmower wheels. A third motor is mounted to the interior topside of the frame which directly drives the arm rotation. A small Pittman motor is used to drive the pulley of arm which raises and lowers the magnet.

Of the hardware used to construct Zippy only the electrical and computer components will be discussed within this report because the design of the robot is not focus of this project.

This is report will continue the work done in Fall 2003 in Physics 344 as part of my final project, the results of that project can be found at [http://wug.physics.uiuc.edu/courses/phys344/Projects/Fall2003/Digital\\_Communi](http://wug.physics.uiuc.edu/courses/phys344/Projects/Fall2003/Digital_Communication_PIC16F84A_Controller_Melonee_Wise_Fall2003.pdf) [cation\\_PIC16F84A\\_Controller\\_Melonee\\_Wise\\_Fall2003.pdf.](http://wug.physics.uiuc.edu/courses/phys344/Projects/Fall2003/Digital_Communication_PIC16F84A_Controller_Melonee_Wise_Fall2003.pdf)

### **Communication Software and Methods**

### **1. PIC Setup**

Before beginning the project, the necessary programs must be obtained. MPLAB can be downloaded for free from [http://www.microchip.com](http://www.microchip.com/) and a programmer and programming software can obtained from [http://ramseyelectronics.com](http://ramseyelectronics.com/). After the proper software and equipment are obtained the PIC chip must be correctly configured in MPLAB so that it can be programmed properly and functions properly when tested. Remember to always read the PIC data sheet before beginning any project.

First a project must be setup in MPLAB by creating a new project using the project wizard. The project wizard will step through selecting the proper device (PIC16F77), the proper language toolsuite (MPASM Assembler), and finally the project name and directory. Within the project the proper include and linker files must be added, the include files can be found in the MPLAB\_IDE folder under disPIC\_Tools/support/inc and the linker files in the MPLAB\_IDE folder under MCHIP\_Tools/Lkr. Finally a main source file must be created for executable code.

Next it is important to have the proper configuration; this sets the oscillator type, the watchdog timer, copy protection, and power up timer. For this project, the main source file is configured in the following manor,

\_\_config \_WDT\_OFF & \_PWRTE\_ON & \_HS\_OSC & \_CP\_OFF,

this turns the watchdog timer off, the power up timer on, sets the oscillator to high speed, and turns copy protection off.

### **2. Movement Protocol**

Before starting to create a program that controls Zippy a movement protocol was developed. The ports were also chosen for control. Some of the protocol listed was not fully implemented in the end do to time limitations.

#### **Robot message protocol**

0;  $0$ UUU|ABCD = drive motor control (first byte)

### ABCD=

- 0000 0 set spool position
- 0001 1 stop motors
- 0010 2 pwm motors forward
- 0011 3 pwm motors backward
- 0100 4 pwm motors turn right
- 0101 5 pwm motors turn left
- 0110 6 change pwm speed
- 0110 7 nothing
- 1000 8 stepper stop
- 1001 9 stepper set waitc
- 1010 10 stepper forward
- 1011 11 stepper reverse
- 1;  $0\text{XXX}|\text{XXX} =$  amount low value /right speed (second byte)
- 2;  $0\text{XXX}|\text{XXX} =$  amount high value /left speed (third byte)
- 3;  $0ABC|DEFG = arm control$  (fourth byte)

String motor status:

- $A=0$  not moving
- $A=1$  moving
- $B=0$  moving up
- $B=1$  moving down
- C=0 piece sensor no down
- C=1 piece sensor hit
- D=0 magnet sensor not hit
- D=1 magnet sensor hit

String motor command:

A=0 don't do anything A=1 take new command  $B=0$  – move up C=0 stop at piece C=1 stop at magnet  $B=1$  – move down  $E = 0$  arm not moving  $F = 0$  arm out  $F = 1$  arm in  $E = 1$  arm moving  $F = 0$  moving out  $F = 1$  moving in

Ports:

B0- right motor direction  $0 =$  forward  $1 = \text{back}$ B1- left motor dir  $0 =$  forward  $1 = back$ B2- string motor control1 B3- string motor control2 B4- arm motor control1 B5- arm motor control2

To simplify the code used to control Zippy a global include file, shown below, was made that contained many of the variables listed above along with simple macros for checking parity and moving the message sent.

### **GLOBAL INCLUDE**

```
;global.inc 
MSG_LEN equ 4 ;number of bytes of data in a message (does 
not include parity) 
;for spi_flags 
SPI_MSG_READY_FLAG equ 1 ;message ready to be through SPI to 
computer 
CMD_MSG_READY_FLAG equ 2 ;message ready to be sent through
usart to robot 
SENDING_CMD_FLAG equ 3 ;flag to remember if command
was 
                                  ;being sent USART control 
;for motor direction commands 
DIR STOP equ 0
```

```
DIR_FORWARD equ 2 
DIR_BACKWARD equ 3
DIR_RIGHT equ 4
DIR_LEFT equ 5 
;for motor control 
RMOTOR PIN equ 0
LMOTOR_PIN equ 1 
;calculates parity of msg, and returns with result in W 
calc_parity macro the_msg
      movf the_msg, W
     local i=1 
     while i<MSG LEN
     xorwf (the_msg+i), W 
i + = 1endw 
      endm 
;copies one message from one place to another in the same bank 
copy_msg macro from, to 
     local i=0 
     while i<MSG LEN
     movf from+i, W
     movwf to+i
i=i+1endw 
      endm 
;copies one message from one place to another in the same bank 
clear_msg macro the_msg 
     local i=0 
      while i<MSG LEN
     clrf the_msg+i
i=i+1endw 
      endm
```
# **3. Initialization**

One of the biggest difficulties when using a larger PIC chip is initializing the registers so that the data is moved around correctly between the different memory banks. Additionally when using a chip with special functions, like PWM and USART, all of the registers must be configured properly for the chip to work in the expected manner.

First the USART was initialized using the following code and tested using hyper term. Three wires were soldered to the GRN, TX, and RX pins as shown below in Figure 3, and connected to an RS232 chip. To test if this had been done properly the transmitted data was received and retransmitted to the computer.

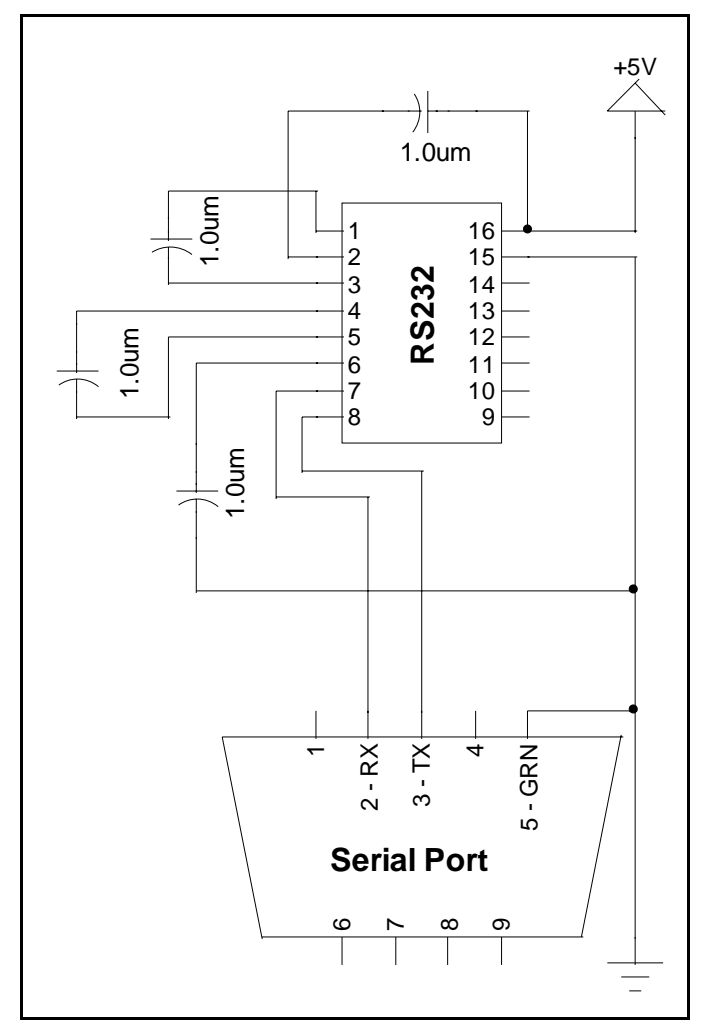

**Figure 3** Serial Setup

#### **USART INIT**

```
processor PIC16F77
      #include "P16F77.INC" 
      global usart_init
CODE2 CODE 
usart_init: 
; SBRG 99h 
; 3 gives a baud rate close to 19,231 with a 16MHz clock and 
; BRGH=1 
      banksel SPBRG
      movlw .51
      movwf SPBRG
; TXSTA 98h 
      banksel TXSTA
```

```
;7 - CXRC - ? clock source select (does not matter 4 async) 
;6 - TX9 - 0 8 bit transmission 
;5 - TXEN - 1 enable transmit 
;4 - SYNC - 0 async full 
;3 - ? - ? blank
;2 - BRGH - 1 high speed baud 
;1 - TRMT - 1 transmit is empty 
;0 - TX9D - ? 9 bit for transmitting 
     movlw B'00100110'
     movwf TXSTA
; RCSTA 18h 
    banksel RCSTA
;7 - SPEN - 1 enable serial (overall) 
;6 - RX9 - 0 select 8 bit receive (1=9bit, 0=8bit) 
:5 - ? - ? don't care in async mode
;4 - CREN - 1 enable continuous recv 
;3 - ? - ? nothing
;2 - - 0 no framing error 
;1 - - 0 no overrun error 
;0 - - 0 9th bit of recv data 
      movlw B'10010000'
      movwf RCSTA 
      return
```
end

Next the PWM was initialized using the following code and tested by calling a PWM function on the chip and looking at the pin outs with an oscilloscope to see if the output was correct.

### **PWM INIT**

```
processor PIC16F77
      #include "P16F77.INC" 
      global pwm_init
CODE2 code
pwm_init: 
;set the PWM period to about 1kHZ (16 MHz system clock) 
;(PR2 is used by timer 2) 
     banksel PR2 (i92h)movlw 0xff
     movwf PR2
;set PWM 1&2 duty cycle to 0 to begin with 
     banksel CCPR1L
      clrf CCPR1L
     bcf CCP1CON, CCP1X
     bcf CCP1CON, CCP1Y
      clrf CCPR2L
     bcf CCP2CON, CCP2X
     bcf CCP2CON, CCP2Y
```

```
;enable Timer2 and set prescale to 16 
   banksel T2CON
     bsf T2CON, T2CKPS1 i1x = 16x prescale
     bsf T2CON, TMR2ON i1 = timer two is on
;put CCP 1&2 in PWM mode 
iCCPxCON(3:0) = 11xxbsf CCP1CON, CCP1M3
     bsf CCP1CON, CCP1M2
     bsf CCP2CON, CCP1M3
     bsf CCP2CON, CCP1M2
;TRISC - set PORTC pin 1 & 2 in output mode 
;so they can be used as pwm signals 
     banksel TRISC
     bcf TRISC, 1 (both ipinl as output
     bcf TRISC, 2 ipin2 as output
     return 
     end
```
Some testing was also done using the SPI function on the chips. At first it looked like a good idea to have a second chip between the computer and the robot to do low level processing but this was not very effective because SPI and USART do not interface well. Figure 4 shows the setup for using SPI and the code below was used to initialize the SPI but was not used for controlling Zippy in the end.

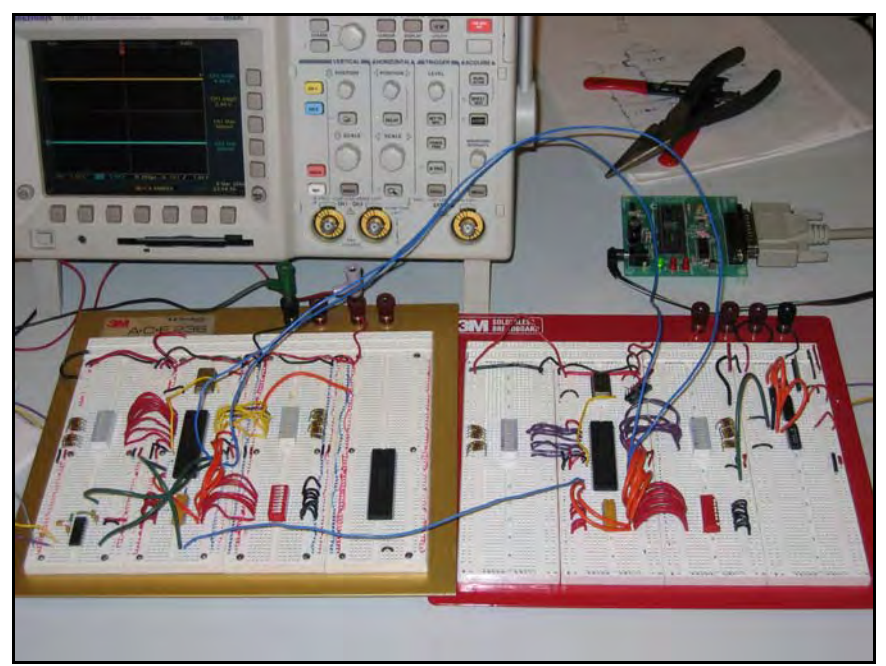

**Figure 4** SPI (two chip interface) board setup

**SPI INIT** 

processor PIC16F77

```
#include "P16F77.INC" 
      global spi_master_init
      global spi_slave_init
CODE0 CODE
spi_master_init: 
;5 - 0 SDO - 0 to enable output 
;4 - 1 SDI - 1 to enable input
;3 - 0 SCK clock - output for SPI master mode 
      banksel TRISC
      bcf TRISC, 5 
      bsf TRISC, 4 
      bcf TRISC, 3 
;SPI setup 
;SSPSTAT 94h 
;7 - 0 SMP - sample in input middle of data output time 
;6 - 1 CKE - set data trans for falling edge of clock when CKP=1 
;5 - 0 I2C only 
;4 - 0 I2C only 
;3 - 0 I2C only 
;2 - 0 I2C only 
;1 - 0 I2C only 
;0 - 0 BF - buffer status bit 
     banksel SSPSTAT
      movlw B'01000000'
      movwf SSPSTAT
;SSPCON 14h 
;7 - 0 WCOL - write collision flag 
;6 - 0 SSPOV - receive overflow indicator 
;5 - 1 SSPEN - enable sync serial port 
;4 - 1 CKP - set idle clock state high 
;3 - 0010 SSPM3:SSPM0 Mastah Mode 
      banksel SSPCON
      movlw B'00110010'
      movwf SSPCON
      movf PORTD, W
      movwf SSPBUF
      return 
spi_slave_init: 
;5 - 0 SDO - 0 to enable output 
;4 - 1 SDI - 1 to enable input 
;3 - 1 SCK clock - input for SPI slave mode 
      banksel TRISC
      bcf TRISC, 5 
      bsf TRISC, 4 
      bsf TRISC, 3 
;SPI setup 
;SSPSTAT 94h
```
Physics 397 Spring 2004 Physics Department, University of Illinois Computer Controlled Robotics By Melonee Wise Advisor: Steve Errede

```
;7 - 0 SMP - must be cleared for slave mode 
;6 - 1 CKE - set data trans for falling edge of clock when CKP=1 
;5 - 0 I2C only 
;4 - 0 I2C only 
;3 - 0 I2C only 
;2 - 0 I2C only 
;1 - 0 I2C only
;0 - 0 BF - buffer status bit 
     banksel SSPSTAT
      movlw B'01000000'
      movwf SSPSTAT
;SSPCON 14h 
;7 - 0 WCOL - write collision flag 
;6 - 0 SSPOV - receive overflow indicator 
;5 - 1 SSPEN - enable sync serial port 
;4 - 1 CKP - set idle clock state high 
;3 - 0101 SSPM3:SSPM0 Slave Mode -SS disabled 
      banksel SSPCON
      movlw B'00110101'
      movwf SSPCON
      return 
      end
```
#### **4. The Main Program**

The main robot control program was comprised of four different sub controls, the drive motor control, the send/receiver, the arm control, and the message decoder. One important thing to notice is the use of bank select, it is very important that the proper bank is selected before trying to jump to a function. Without selecting the proper bank the chip will malfunction. Also don't forget to clear the watchdog timer, if it is not cleared the chip will reset and act very strangely making it hard to debug.

#### **THE MAIN FUNCTION**

```
__config (_PWRTE_ON & _WDT_ON & _HS_OSC) 
     processor PIC16F77 
     #include "P16F77.INC" 
     extern recv_mode_init, send_mode_init, sendrecv_init, 
sendrecv_run 
     extern usart_init
     extern pwm_init 
     extern motor_run, motor_init
     extern spool_init, spool_run
INT_FLAG equ 0 ;flags interrupt occurrence
```
SHARED udata pclath\_temp res 1 status\_temp res 1 w\_temp res 1 REGS0 udata this\_bank res 0 count1 res 1 count2 res 1 count3 res 1 STARTUP code goto init goto stop goto stop goto stop ;################### INTERUPT ####################### isr: movwf w\_temp isave context swapf STATUS, W clrf STATUS movwf status\_temp movf PCLATH, w movwf pclath\_temp banksel this\_bank pagesel this\_page ; was there a TIMER OVERFLOW int? btfss INTCON, T0IF goto not\_timer\_int bcf INTCON, T0IF incf count1, F ; increment counters incf count2, F incf count3, F not\_timer\_int: movwf pclath\_temp *;restore context* movwf PCLATH swapf status\_temp, W movwf STATUS swapf w\_temp, F swapf w\_temp, W retfie CODE0 code this\_page: ;for pagesel ;pic 16f77 initialization code init: ;first disable all interrupts while initializing clrf INTCON ;option\_reg 0x81, 0x181

;7 - 1 disable portB pull-ups ;6 - ? int edge ;5 - 0 tmr0 source (instruction clock) ;4 - ? tmr0 edge select ;3 - 1 prescale WDT ;2-0 - 000, 1:1 prescale for wdt banksel OPTION\_REG movlw B'10001000' movwf OPTION\_REG ;PIE1 - enable bit for peripheral interrupts ;7 - 0 don't enable parallel r/w interrupt ;6 - 0 don't enable A/D conversion interrupt ;5 - 0 disable USART receive enable ;4 - 0 disable USART transmit ;3 - 0 disable synchronous serial port enable ;2 - 0 disable cc1? ;1 - 0 disable timer 2 ;0 - 0 disable timer 1 banksel PIE1 movlw B'00000000' movwf PIE1 ;port A setup banksel TRISA movlw B'00000000' ; set porta to outputs movwf TRISA ;do stuff with ADCON1 banksel ADCON1 movlw 0x06 ; configure all PORTA pins as digital inputs movwf ADCON1 ;port B setup - make port B an output banksel TRISB clrf TRISB ;port C setup - setup for USART i/o banksel TRISC movlw B'11111111' movwf TRISC ;port D setup - mask port D input banksel TRISD movlw B'11111111' movwf TRISD ;port E setup - use as outputs banksel TRISE clrf TRISE ;initialize pwm pagesel pwm\_init call pwm\_init

```
;initialize usart 
    pagesel usart_init
      call usart_init
;initialize usart snd/rcv protocol 
      pagesel recv mode init ; sendrecv init
      call recv_mode_init                     ; sendrecv_init
;initialize motor control 
      pagesel motor_init
      call motor_init
;initialize spool motor control 
      pagesel spool_init 
      call spool_init 
;reset bank and page 
      pagesel this_page
      banksel this_bank
      bankisel this_bank
;INTCON 0x0b 0x8b 0x10b 0x18b 
;7 - 1 enable global interrupts 
;6 - 0 don't enable peripheral interrupts for now 
;5 - 1 enable timer0 overflow interrupt
;4 - 0 don't enable rb0/int external interrupt 
;3 - 0 don't enable rb port change interrupt 
;2-0 - 000 ;interrupt flags 
     movlw B'10100000'
      movwf INTCON
;output crap to ports a just to see if something is going on 
      movlw B'11111111'
      movwf PORTA 
      movwf PORTB
      movwf PORTE
;clear out timer counts 
      banksel this_bank
      clrf count1
      clrf count2
;####################### MAIN #################### 
main loop:
      clrwdt 
      movf count1, W
      sublw .4 
      btfss STATUS, Z 
      goto not_count1 
      clrf count1 
      pagesel sendrecv_run
      call sendrecv_run 
      pagesel this_page
      banksel this_bank
      bankisel this_bank
```
not\_count1:

```
movf count2, W
      sublw .16 
      btfss STATUS, Z
      goto not_count2
     clrf count2
      pagesel motor_run 
     call motor_run
      pagesel spool_run
      call spool_run
      pagesel this_page
      banksel this_bank
     bankisel this_bank 
not_count2: 
      movf count3, W
      sublw .255 
     btfss STATUS, Z
     goto not_count3
     clrf count3
     movlw B'00000001'
     xorwf PORTA, F
not_count3:
      goto main_loop 
stop: 
      goto stop
      END
```
The main function basically contains all of the port initializations, the interrupt service routine, and the basic call routine for sending and receiving data. **SEND/RECEIVE** 

```
processor PIC16F77
      #include "P16F77.INC" 
;Send receive message using USART 
;use 0xff as a start/escape bit 
     #include "global.inc" 
DEBUG_PORTA equ PORTA 
IN_SEND_BIT equ 3 
IN_RECV_BIT equ 2 
;for flags 
LAST_WAS_FF_FLAG equ 0 ;flags that last byte received was a 0xff
byte
```
FF\_SEND\_CYCLES equ .50 ;number of cycles spent send 0xff bytes before actual message is sent

Physics 397 Spring 2004 Physics Department, University of Illinois Computer Controlled Robotics By Melonee Wise Advisor: Steve Errede

```
RECV_CYCLES equ .100 ; number of cycles to wait after
recieving a complete message 
      ;for main 
      global recv_mode_init, send_mode_init, sendrecv_init, 
sendrecv_run 
     ;for control file 
     global state, msg, waitc
     global send start, recv start
     ;from control file 
     extern send_complete_f, recv_complete_f, recv_error_f 
REGS0 UDATA
this_bank res 0 
waitc res 1 ; wait count
flags res 1 imarks mode that transceiver should be in
bytec res 1 tbyte count
btemp res 1 ibyte temporary value for sending or
recieving from 
state res 1 iaddress of function to run next
msg res MSG_LEN ; temporary space used when send/recv new
message 
parity 1 res 1 1 1 iparity must be right after message
CODE3 code
sendrecv_run: 
     banksel this_bank
     bankisel this_bank
     ;indirect goto 
     movf state, W
     movwf PCL igoto state
;###### SEND FUNCTIONS ###### ###### ###### ###### ###### 
send start:
     ;start sending out start bit 
     bsf DEBUG_PORTA, IN_SEND_BIT 
     ;calculate parity for message 
      calc_parity msg 
     xorlw 0x80 
     movwf parity 
     movlw MSG_LEN + 1 ;MSG_LEN+1 to send parity 
     movwf bytec
     movlw FF_SEND_CYCLES
     movwf waitc
     movlw send_byte_ff
     movwf state
;send 0xff's for a while to allow receiver to lock 
send byte ff:
     btfss PIR1, TXIF
```

```
goto send_byte_ff_end ;is usart ready to send another byte
      movlw 0xff
      movwf TXREG 
send_byte_ff_end: 
      decfsz waitc, F 
      return 
     movlw send_byte
     movwf state 
;send actual message 
send_byte: 
      btfss PIR1, TXIF ; is usart ready to send another byte
      return 
      decf bytec, W
      addlw msg
      movwf FSR
      movf INDF, W
      movwf TXREG 
      decfsz bytec, F
      return 
send end:
      bcf DEBUG_PORTA, IN_SEND_BIT
      pagesel send_complete_f
      goto send_complete_f 
;###### ###### ###### ###### ###### ###### ###### ###### 
;###### RECEIVE FUNCTIONS ###### ###### ###### ###### ###### 
; receive uses 0xff as the start bit for transmission 
; if the transmission need to send 0xff it should escape it 
; with another 0xff 
recv_start: 
      bsf DEBUG_PORTA, IN_RECV_BIT 
      ;set transceiver to receive mode here and wait 
      ;setup to wait to receive first byte of data 
      bcf RCSTA, CREN ; reset usart rcv to clear any errors or
      any queued data 
      bsf RCSTA, CREN
      clrf bytec istart out cycle length as 0
      movlw RECV_CYCLES 
      movwf waitc 
      movlw recv_byte ;set up recv
      movwf state 
recv_byte: 
      ;check for new data 
      btfss PIR1, RCIF 
      goto recv_byte_end    ithere is no new data
      ;store new data 
      movf RCREG, W 
      movwf btemp
      ;check to see if new value was 0xff
```
Computer Controlled Robotics By Melonee Wise Advisor: Steve Errede

comf btemp, W btfss STATUS, Z goto test\_for\_start\_condition ;if new byte was byte was 0xff check old 0xff flags btfsc flags, LAST\_WAS\_FF\_FLAG goto try\_recv\_store\_byte iadd new 0xff value, clear flag ;set flag don't do anything for now bsf flags, LAST\_WAS\_FF\_FLAG goto recv\_byte\_end test\_for\_start\_condition: ;if new value is not 0xff check to see if old value was btfss flags, LAST\_WAS\_FF\_FLAG goto try\_recv\_store\_byte ;if old byte was 0xff but new byte is not, restart message and store new byte movlw MSG\_LEN + 1 ;MSG\_LEN+1 to recv parity movwf bytec ;if bytec is already 0 don't store byte try\_recv\_store\_byte: bcf flags, LAST\_WAS\_FF\_FLAG movf bytec, W btfsc STATUS, Z goto recv\_byte\_end store\_recv\_byte: ; store new byte in msg decf bytec, W ; put new data into msg addlw msg movwf FSR movf btemp, W movwf INDF decfsz bytec, F goto recv byte end ;message is not complete yet ;check parity of received message calc\_parity msg xorwf parity, W btfss STATUS, Z *ia* correct parity will result with W=0 goto recv\_byte\_end ;if parity is in error just keep reading ;if partity is correct, a complete message has been receive bcf DEBUG\_PORTA, IN\_RECV\_BIT pagesel recv\_complete\_f goto recv\_complete\_f recv\_byte\_end: ;check to see if time has run out decfsz waitc, F ; check to see if message read operation timed out return

```
;there was no valid message receive in the allotted amount 
of time 
     bcf DEBUG_PORTA, IN_RECV_BIT
      pagesel recv_error_f 
     goto recv_error_f 
;###### ###### ###### ###### ###### ###### ###### ###### 
;###### INIT FUNCTIONS ###### ###### ###### ###### ###### 
recv_mode_init: 
     banksel this_bank
     ;set start state 
     movlw recv_start
     movwf state
     goto sendrecv_init
send mode init:
     banksel this bank
     ;start in send state for now 
     movlw send_start
     movwf state
;general init stuff 
sendrecy init:
     clrf flags
     movf PORTD, W
    movwf TXREG isend initial value to set trx interrupt
flags
     return 
      END
```
The send/receive function does exactly what is expected, receives data from the computer and replies with the robots current state. To receive the chip sets the transceiver in receive mode and waits. Then the function looks for the start byte of 0xff, once it has received the start byte it starts storing the message to memory. Once the entire message is stored and the parity is checked, the decoding function, shown below, is called. One thing to be careful of is the use of jump tables like the one in the decoding function, because it adds to the PCL. If the jump table occurs at the end of a bank it could cause a jump to someplace unintended.

#### **DECODING FUNCTION**

```
processor PIC16F77
#include "P16F77.INC" 
#include "global.inc" 
;from usart 
extern state, msg
extern send_start, recv_start
```

```
;for usart 
      global send_complete_f, recv_complete_f, recv_error_f
      ;for motor control 
      extern motor_dir, dist_l, dist_h, r_speed, l_speed 
      ;for stepper control 
       ;extern stepper_dist_l, stepper_dist_h, stepper_dir
      extern p_flags, p_waitc
;SHARED udata 
; share msg res MSG_LEN ;used to copy messages
between banks 
CODE0 code
;send complete should set up trx chip to wait for a new incoming 
message 
send_complete_f: 
      banksel state
      movlw recv_start
      movwf state
      return 
;if there was an error recieving a msg, try recieving again 
recv error f:
      ;first check if it was a control messgage that was 
      ;not responded to... 
      banksel state
      bcf PORTA, 1 
      ;goto recv_complete_f 
      movlw recv_start
      movwf state
      return 
;look at decode msg and set up to send reply 
recv_complete_f: 
      banksel msg 
      bsf PORTA, 1 
      ;decode message 
      movf msg, W
      andlw 0x07
      addwf PCL, F
      ;jump table 
      goto set_spool (0, 0)goto set_motor_dir i1goto set_spool i <br>
goto set_motor_dir i <br>
goto set_motor_dir i <br>
goto set_motor_dir i 3
      goto set_motor_dir ;3
      goto set_motor_dir<br>goto set_motor_dir
      goto set_motor_dir \qquad \qquad ;5
      goto set_motor_speed 66goto finish_message \qquad 7set_spool: 
     movf msg+3, W
```

```
andlw 0x07
      movwf p_flags
      movf msg+1, W
      movwf p_waitc
      goto finish_message
;set a new motor direction and distance 
set motor dir:
     ;set new direction 
     movf msg, W
     andlw 0x07
     movwf motor_dir 
     ;extract new distance 
     movf msg+1, W
     movwf dist_l 
      movf msg+2, W 
      movwf dist_h
      goto finish_message
img[1] = right motor pwm;msg[2] = left motor pwm 
set motor speed:
     movf msg+1, W 
     movwf r_speed
     movf msg+2, W 
     movwf l_speed
      goto finish_message
finish message:
      ;always reply with current state of robot 
      ;no matter what message gets sent 
      movf PORTD, W
     movwf msg+3 
     ;fill in distance 
      movf dist_l, W
     movwf msg+1 
      movf dist_h, W
      movwf msg+2 
      clrf msg
      movlw send_start
      movwf state
      return 
      end
```
Once the message is decoded it then calls one of two functions to control either the drive motors or the arm motors. Figures 5  $\&$  6 show the wiring diagram for the PIC chip with the direction line and PWM line control for the drive motors.

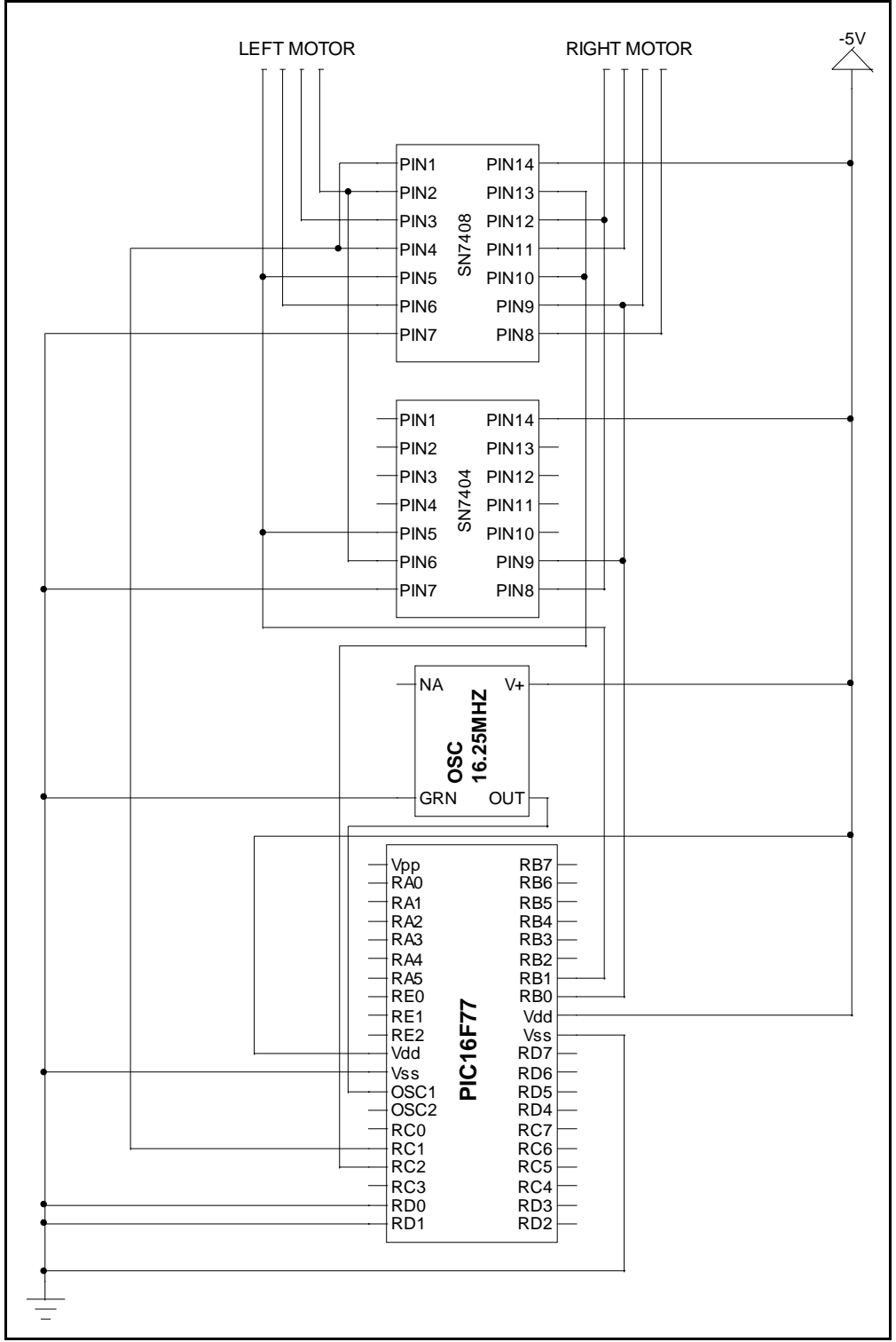

**Figure 5** Wiring for direction logic

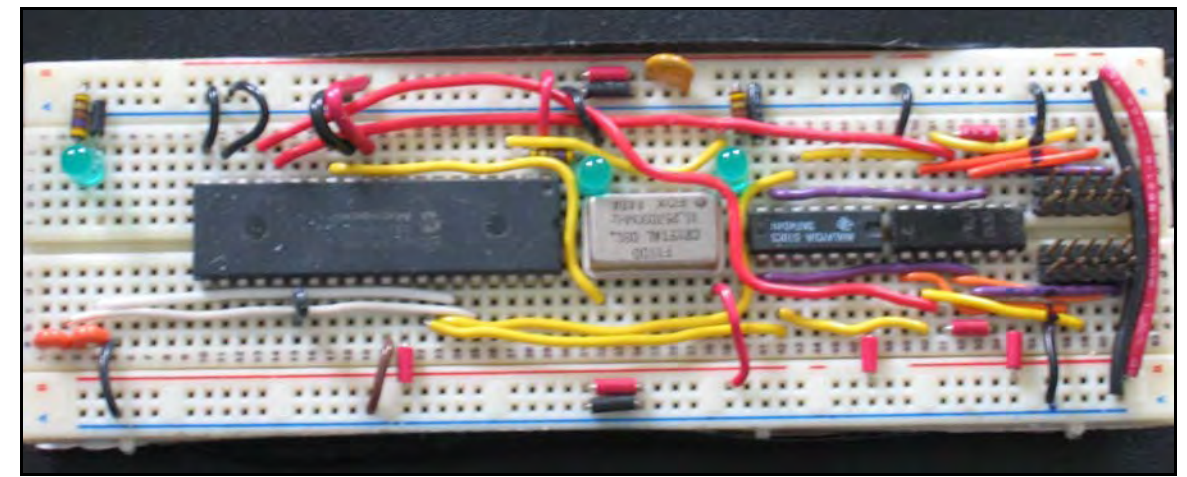

**Figure 6** Actual Wiring

#### **DRIVE MOTOR CONTROL FUNCTION**

```
processor PIC16F77
      #include "P16F77.INC" 
      #include "global.inc" 
      ;for usart 
      global motor_dir, dist_l, dist_h, r_speed, l_speed
      global motor_run, motor_init
REGS0 udata
this_bank res 1
motor_dir_old res 1 
motor_dir res 1 
     ;0 = stopped 
     ;1 = ?;2 = going forward 
     ;3 = going backward 
      ;4 = righti5 = \text{left}motor_waitc res 1 ;waitc count before going in next direction 
dist_1 res 1
dist_h res 1 
r_speed res 1 
l_speed res 1 
PROG1 code 
motor_init: 
     banksel this_bank
     movlw 1 
     movwf motor_waitc
      clrf dist_l
      clrf dist_h 
      clrf motor_dir 
      clrf motor_dir_old
      movlw 0x7f
```
movwf r\_speed movwf l\_speed return ;check for motor control change motor\_run: banksel this\_bank ;do not update motor until wait is up decfsz motor\_waitc, F return incf motor\_waitc, F isee if motor direction changed movf motor\_dir, W subwf motor\_dir\_old, W btfss STATUS, Z goto change\_motor\_dir movf motor\_dir\_old, W andlw 0x07 addwf PCL, F goto motor\_stop  $(0, 0)$ goto motor\_stop  $;1$ goto motor\_forward  $\qquad \qquad ;2$ goto motor\_backward (3) goto motor\_right  $:4$ goto motor\_left  $\qquad \qquad ;5$ goto motor\_stop  $(6, 6)$ goto motor\_stop  $:7$ motor\_forward: bcf PORTB, RMOTOR\_PIN bcf PORTB, LMOTOR\_PIN goto motor\_speed\_check motor\_backward: bsf PORTB, RMOTOR\_PIN bsf PORTB, LMOTOR\_PIN goto motor\_speed\_check motor\_right: bsf PORTB, RMOTOR\_PIN bcf PORTB, LMOTOR\_PIN goto motor\_speed\_check motor\_left: bcf PORTB, RMOTOR\_PIN bsf PORTB, LMOTOR\_PIN goto motor\_speed\_check ;set pins based on motor direction motor\_speed\_check: ;update motor speed here movf r\_speed, W movwf CCPR1L movf l\_speed, W

```
movwf CCPR2L
      ;check distance count 
      decfsz dist_l, F 
      return 
      decfsz dist_h, F 
      return 
      istop motors because movement is done
motor_stop: 
     clrf motor_dir 
change motor dir:
      istop motors and set wait before they start again
      movf motor_dir, W 
      movwf motor_dir_old
      clrf CCPR1L 
      clrf CCPR2L
      movlw 10 
     movwf motor_waitc 
      return 
      end
```
This function uses a jump table to jump to the correct function to direct Zippy. A build in "distance" or more correctly time is used to stop the robot from running infinitely if the chip malfunctions.

#### **ARM MOTOR CONTROL FUNCTION**

```
processor PIC16F77
     #include "P16F77.INC" 
     #include "global.inc" 
     ;for usart 
     global p_flags, p_waitc
     global spool_init, spool_run
P_MOVE_FLAG equ 2
P_DIR_FLAG equ 1
P_STOP_FLAG equ 0
REGS0 udata
this_bank res 0 
p_flags res1 ;flags for deciding what to do with pulley 
p_waitc res 1 ;wait for lowering pulley
PROG1 code
spool_init: 
     banksel this_bank 
     clrf p_flags
     clrf p_waitc
     return
```

```
;check for motor control change 
spool_run: 
     banksel this bank
      is the pulley supposed to be moving?
      btfss p_flags, P_MOVE_FLAG
      goto stop
      ;check count down 
      decfsz p_waitc, F 
      goto no_stop
      goto stop
no_stop: 
      ;which direction is the pulley moving in? 
      btfss p_flags, P_DIR_FLAG
      goto move_up
      ;pulley is moving down - check count 
      bcf PORTB, 2 
      bsf PORTB, 3 
      return 
move_up: 
     bcf PORTB, 3 
     bsf PORTB, 2 
      ;stop no matter what, when switch 1 hits 
      btfsc PORTD, 0 
      goto stop
      ;if flag is set for piece stop then stop there 
      btfss p_flags, P_STOP_FLAG
      return 
      btfss PORTD, 0 
      return 
stop: 
      ;stop pulley movement
      bcf p_flags, P_MOVE_FLAG
     bcf PORTB, 2 
      bcf PORTB, 3 
      return 
      end
```
# **Control Hardware and Methods**

# **1. H-bridges**

Zippy was controlled using three H-bridges, the rotation motor for Zippy's arm was not implemented because of time constraints but a fourth H-bridge can be added and controlled using the code developed above. The H-bridges used for the

finished Zippy are very similar to the ones used in the prototype. High slew rate op-amps were added to limit the amount of time spent in the transition state of the mosfet preventing shoot thru current.

The board layouts were created using EASYTRAX, this software can be obtained from <http://www.ece.uiuc.edu/eshop/pcbdesign/>. This website also covers where and how to get PCB board cut on campus. Figure 7 shows a built up PCB board used for Zippy's motor control.

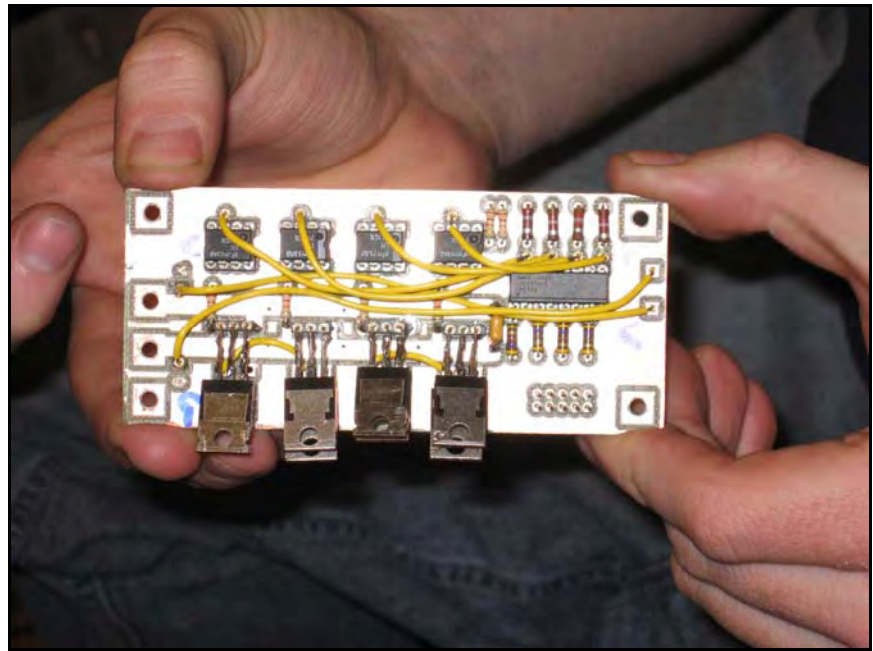

**Figure 7** H-bridge board used to control Zippy

As can be seen in the picture two mosfets were piggybacked on top of each other to increase the current load possible for the mosfet. This also helped to dissipate some of the heat that is created from the imperfect switching of the mosfets. Figure 8 shows the wring layout of the above PCB board.

These boards were stacked together in a project box and connected to power and the batteries. Figure 9 shows the boards together in the project box, the project box was used to shield RF from the noise.

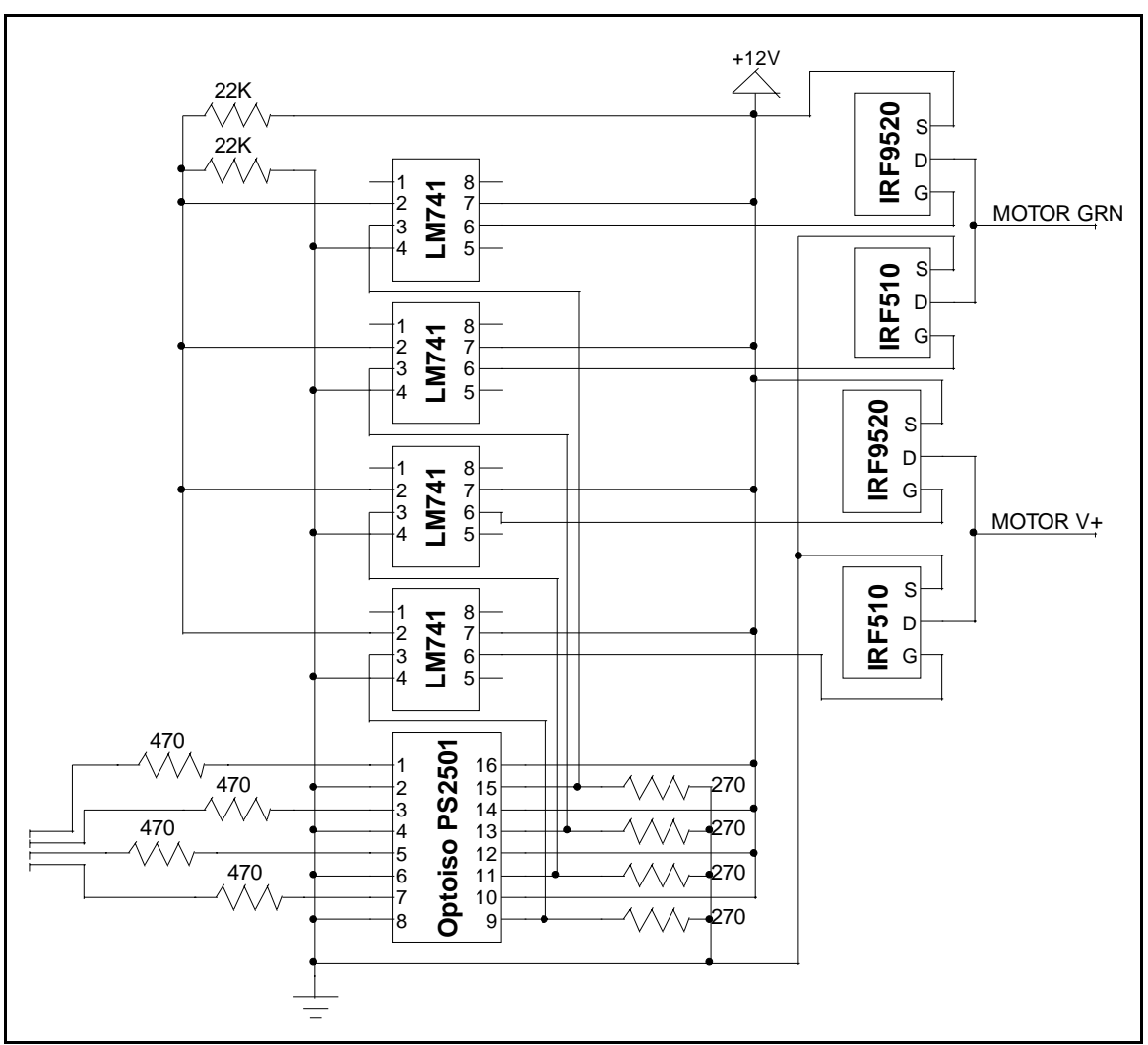

**Figure 8** Wiring Diagram

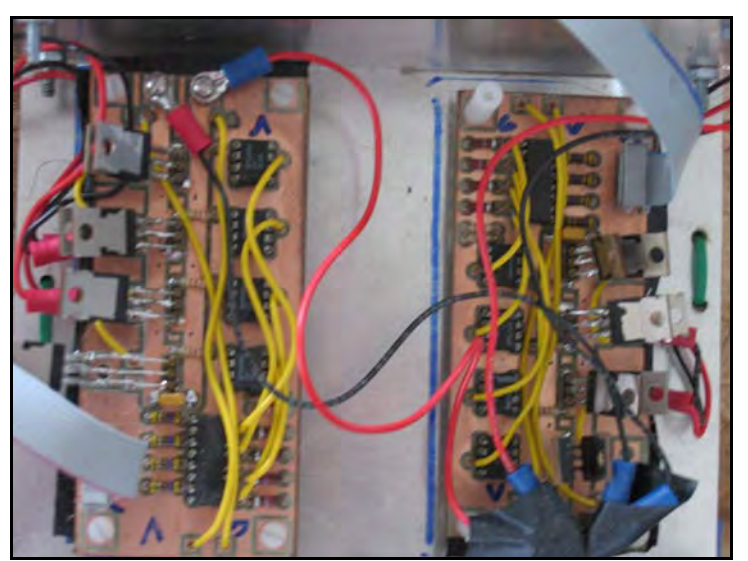

**Figure 9** Project box with PCB boards

Page 29/45

# **2. RF Setup**

The RF transceivers were setup to take serial input from the computer and transmit it to the PIC chip which controlled Zippy. Figure 10 shows the RF wiring diagram for the transmit side connected to the computer.

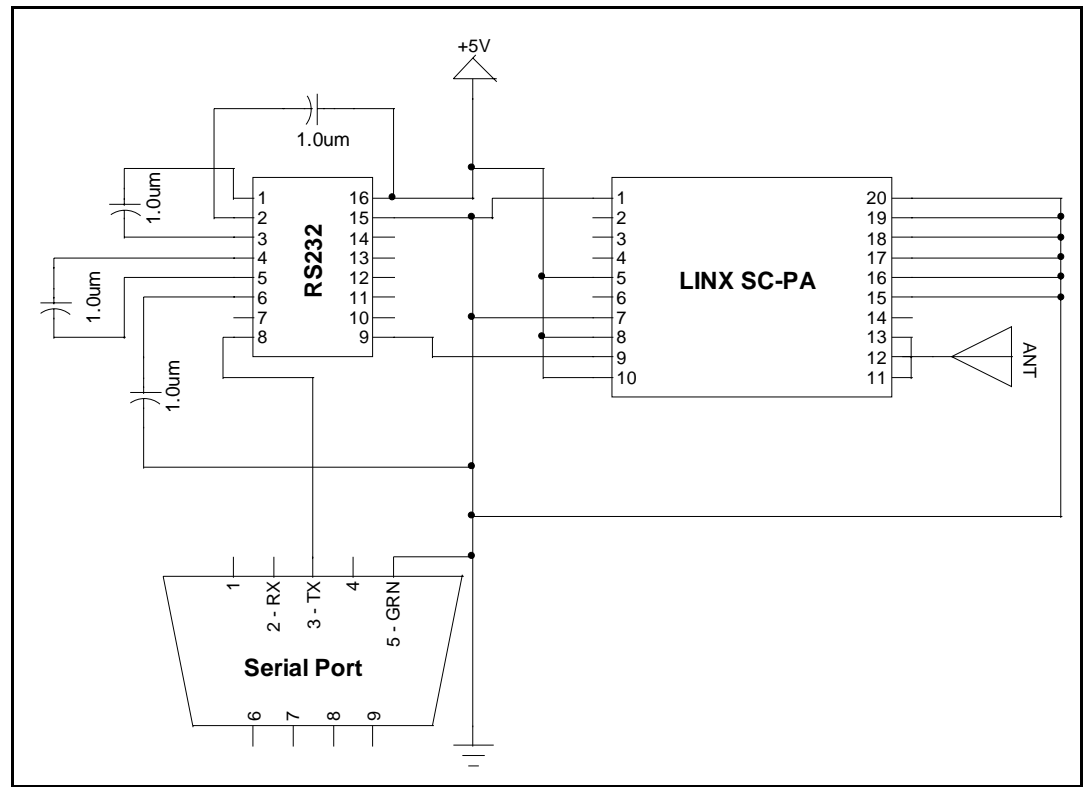

**Figure 10** Transmitter Setup

Figure 11 shows the wiring diagram for the receiving end.

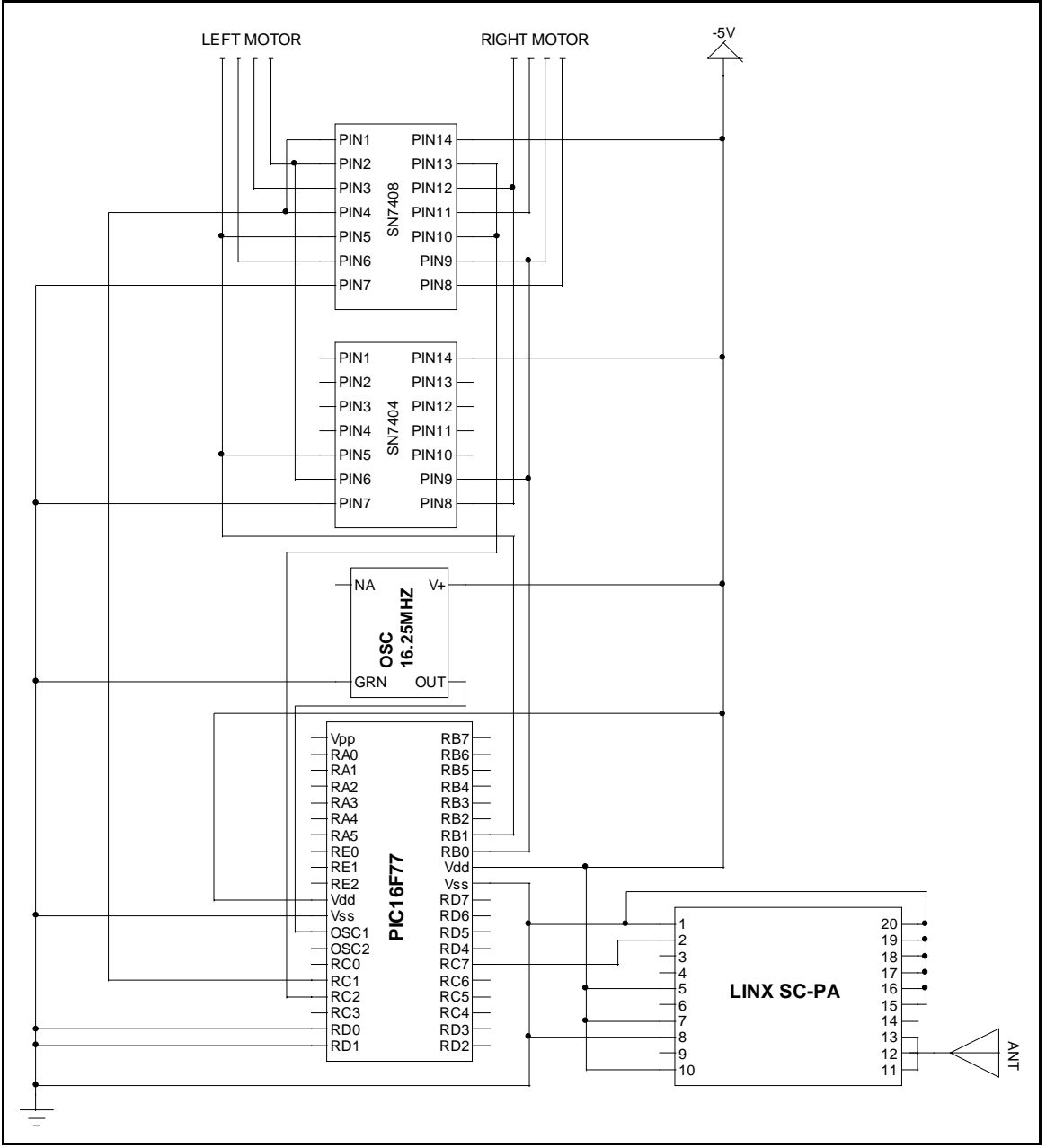

**Figure 11** Receiver Setup

### **Visual Basic Program**

The following code was used to drive zippy around using a standard USB joystick.

```
VERSION 5.00 
Object = "{648A5603-2C6E-101B-82B6-000000000014}#1.1#0"; "MSCOMM32.OCX" 
Begin VB.Form main_form 
   Caption = "Robot Control" 
   ClientHeight = 9225
```
Physics 397 Spring 2004 Physics Department, University of Illinois Computer Controlled Robotics By Melonee Wise Advisor: Steve Errede

 ClientLeft = 60 ClientTop = 345 ClientWidth = 9570 LinkTopic = "Form1" ScaleHeight = 9225 ScaleWidth = 9570 StartUpPosition = 3 'Windows Default Begin VB.Frame button Caption = "Button Control"  $Height$  = 4455  $Left$  = 2640 TabIndex = 16  $\text{Top}$  = 4560 Width = 6375 Begin VB.CommandButton forward Caption = "forward"  $Height$   $=$  855  $Left$  = 1320 TabIndex = 31  $Top$  = 360  $Width = 855$  End Begin VB.CommandButton left Caption = "left"  $Height$   $=$  855  $Left$  = 480 TabIndex = 30  $\text{Top}$  = 1200 Width = 855 End Begin VB.CommandButton right Caption = "right" Height = 855  $Left$  = 2160 TabIndex = 29  $\text{Top}$  = 1200 Width = 855 End Begin VB.CommandButton back Caption = "back"  $Height$   $=$  855  $Left$  = 1320 TabIndex = 28  $\text{Top}$  = 2040  $Width = 855$  End Begin VB.CommandButton stop Caption = "stop"  $Height$   $=$  855  $Left$  = 1320 TabIndex = 27  $\text{Top}$  = 1200  $Width = 855$  End Begin VB.CommandButton speed Caption = "Set Speed"

 $Height$   $=$   $615$  $Left$  = 3600 TabIndex = 26  $\text{Top}$  = 360 Width = 735 End Begin VB.TextBox rf\_speed Height = 375  $Left$  = 3600 TabIndex = 25 Text = "Text1"  $\text{Top}$  = 1200 Width = 1215 End Begin VB.TextBox rb\_speed  $Height$  = 375  $Left$  = 3600 TabIndex = 24 Text = "Text1"  $\text{Top}$  = 1680 Width = 1215 End Begin VB.TextBox lf\_speed Height = 375  $Left$  = 3600 TabIndex = 23 Text = "Text1"  $\text{Top}$  = 2160 Width = 1215 End Begin VB.TextBox lb\_speed  $Height$  = 375  $Left$  = 3600 TabIndex = 22 Text = "Text1"  $\text{Top}$  = 2640 Width = 1215 End Begin VB.CommandButton up Caption = "up"  $Height$   $=$  495  $Left$  = 360 TabIndex = 21  $\text{Top}$  = 3000  $Width = 855$  End Begin VB.CommandButton down Caption = "down"  $Height$   $=$  495  $Left$  = 360 TabIndex = 20  $\text{Top}$  = 3600  $Width = 855$  End Begin VB.TextBox spool\_dist  $Height$  = 495

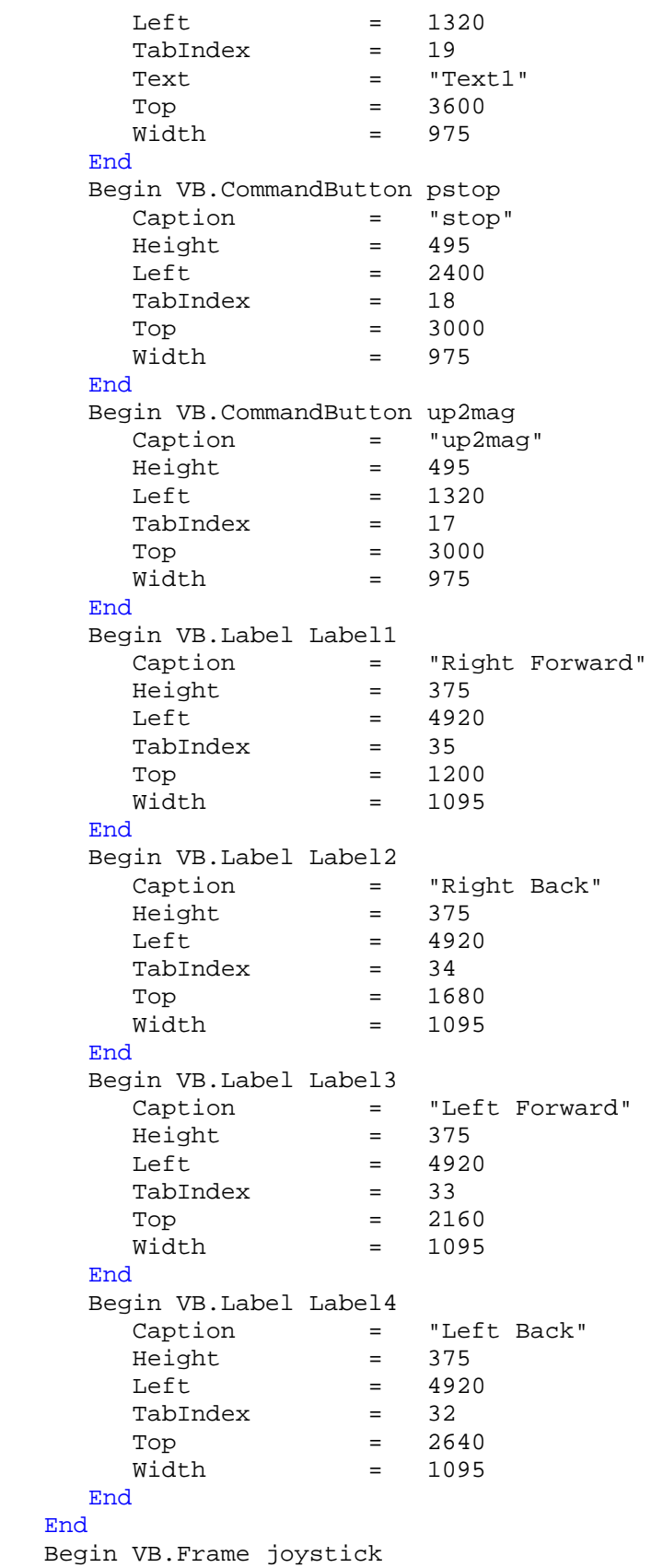

 Caption = "Joystick"  $Height$   $=$  4335  $Left$  = 2640 TabIndex = 4  $\text{Top}$  = 120 Width = 6375 Begin VB.TextBox joy\_rvel Height = 375  $Left$  = 2400 TabIndex = 37 Text = "Right Vel"  $\text{Top}$  = 3600 Width = 855 End Begin VB.TextBox joy\_lvel  $Height$  = 375  $Left$  = 1440 TabIndex = 36 Text = "Left Vel"  $\text{Top}$  = 3600  $Width = 855$  End Begin VB.TextBox joy\_y Height = 375  $Left$  = 1560 TabIndex = 15  $Text$  =  $"Y"$  $\text{Top}$  = 2160 Width = 735 End Begin VB.TextBox joy\_x\_center  $Height$  = 375  $Left$  = 2400 TabIndex = 14 Text = "X MID"  $\text{Top}$  = 1680 Width = 735 End Begin VB.TextBox joy\_x  $Height$   $=$  375  $Left$  = 1560 TabIndex = 13  $Text$  =  $"X"$  $\text{Top}$  = 1680 Width = 735 End Begin VB.TextBox joy\_y\_max  $Height$  = 375  $Left$  = 2040 TabIndex = 12 Text = "YMAX"  $Top$  = 2640 Width = 735 End Begin VB.TextBox joy\_num  $Height$  = 375

 $Left$  = 3600 TabIndex = 10  $Text$  =  $"X"$  $\text{Top}$  = 600 Width = 375 End Begin VB.CommandButton joy\_start Caption = "Initialize Joystick" Height = 375  $Left$  = 1080 TabIndex = 9  $\text{Top}$  = 600 Width = 1455 End Begin VB.TextBox joy\_y\_center  $Height$  = 375  $Left$  = 2400 TabIndex = 8 Text = "Y MID"  $\text{Top}$  = 2160 Width = 735 End Begin VB.TextBox joy\_x\_max Height = 375  $Left$  = 3240 TabIndex = 7 Text = "XMAX" Top = 1920 Width = 735 End Begin VB.TextBox joy\_x\_min  $Height$  = 375  $Left$  = 720 TabIndex = 6 Text = "XMIN" Top = 1920 Width = 735 End Begin VB.TextBox joy\_y\_min  $\text{Height} = 375$  $Left$  = 2040 TabIndex = 5 Text = "YMIN"  $\text{Top}$  = 1200 Width = 735 End Begin VB.Label Label5 Caption = "Joystick #"  $Height$   $=$  255  $Left$  = 2760 TabIndex = 11 Top = 720  $Width = 855$  End End Begin VB.CommandButton quit

 Caption = "quit"  $Height$  =  $615$  $Left$  = 120 TabIndex = 2 Top = 1680 Width = 615 End Begin VB.CommandButton run Caption = "run"  $Height$  =  $615$  $Left$  = 120 TabIndex = 0  $\text{Top}$  = 840 Width = 615 End Begin MSCommLib.MSComm MSComm1 Left =  $120$ <br>Top =  $120$  $\text{Top}$  = 120 \_ExtentX = 1005 \_ExtentY = 1005 \_Version = 393216 DTREnable = 0 'False OutBufferSize = 5 BaudRate = 19200 End Begin VB.Label runinfo Caption = "runinfo" Height = 375  $Left$  = 1200 TabIndex = 3  $\text{Top}$  = 960 Width = 1095 End Begin VB.Label info Caption = "info"  $Height$  = 375  $Left$  = 1200 TabIndex = 1  $\text{Top}$  = 1800 Width = 1095 End End Attribute VB\_Name = "main\_form" Attribute VB\_GlobalNameSpace = False Attribute VB\_Creatable = False Attribute VB\_PredeclaredId = True Attribute VB\_Exposed = False Dim f As Boolean Dim r As Boolean Dim l As Boolean Dim b As Boolean Dim upb As Boolean Dim downb As Boolean Dim upup As Boolean Dim quitflag As Boolean

Physics 397 Spring 2004 Physics Department, University of Illinois Computer Controlled Robotics By Melonee Wise Advisor: Steve Errede

```
Const USE_BUTTONS = 0 
Const USE_JOYSTICK = 1 
Dim input type As Integer
Option Explicit 
Private Declare Function joyGetDevCaps Lib "winmm.dll" Alias
"joyGetDevCapsA" (ByVal id As Long, lpCaps As joycaps, ByVal uSize As
Long) As Long 
Private Declare Function joyGetPos Lib "winmm.dll" (ByVal uJoyID As
Long, pji As JoyInfo) As Long 
Const MAXPNAMELEN = 32 
Private Type joycaps 
         wMid As Integer 
         wPid As Integer 
         szPname As String * MAXPNAMELEN 
         wXmin As Long 
         wXmax As Long 
         wYmin As Long 
         wYmax As Long 
         wZmin As Long 
         wZmax As Long 
         wNumButtons As Long 
        wPeriodMin As Long 
         wPeriodMax As Long 
End Type 
Private Type JoyInfo 
        wXpos As Long 
         wYpos As Long 
        wZpos As Long 
         wButtons As Long 
End Type 
'Joystick error codes and return values 
Const JOYERR NOERROR = 0Const JOYERR_BASE As Long = 160 
Const JOYERR_UNPLUGGED As Long = (JOYERR_BASE + 7) 
Const MMSYSERR_BASE As Long = 0 
Const MMSYSERR NODRIVER As Long = (MMSYSERR BASE + 6)
Const MMSYSERR_INVALPARAM As Long = (MMSYSERR_BASE + 11) 
Const joystick1 As Long = &H0 
Const JOYSTICK2 As Long = &H1 
Const JOY_BUTTON2 = &H2 
Const JOY_BUTTON1 = &H1 
Private Type joystick 
     x_max As Long 
     y_max As Long 
     x_min As Long 
     y_min As Long 
     x_center As Long 
     y_center As Long
```
End Type

```
Dim js As joystick 
Sub InitJoystick() 
     Dim rt As Long 
     Dim JoyInformation As JoyInfo 
     Dim JoyStickCaps As joycaps 
     'set joystick range 
     joyGetDevCaps joystick1, JoyStickCaps, Len(JoyStickCaps) 
     With JoyStickCaps 
        'js.x max = .wXmax
         'js.x_min = .wXmin 
         'js.y_max = .wYmax 
         'js.y_min = .wYmin 
         joy_x_max.Text = .wXmax 
         joy_x_min.Text = .wXmin 
         joy_y_max.Text = .wYmax 
         joy_y_min.Text = .wYmin 
     End With 
     'center joystick 
     joyGetPos joystick1, JoyInformation 
     'js.x_center = JoyInformation.wXpos 
     'js.y_center = JoyInformation.wYpos 
    joy x center.Text = JoyInformation.wXpos
     joy_y_center.Text = JoyInformation.wYpos 
     input_type = USE_JOYSTICK 
End Sub 
Sub SendCommand(command As Integer, dist_l As Integer, dist_h As
Integer, other As Integer) 
     Dim parity As Integer 
     Dim msg As String 
     Dim index As Integer 
     If MSComm1.PortOpen = False Then 
         MSComm1.PortOpen = True 
     End If 
     'send message start byte 
    MSComm1. Output = Chr(255) + Chr(127) + Chr(255) 'calculate message parity 
     parity = (command Xor dist_l Xor dist_h Xor other) 
    msg = Chr(parity) + Chr(other) + Chr(dist_h) + Chr(dist_l) +Chr(command) 
    For index = 1 To Len(msg)
         MSComm1.Output = Mid(msg, index, 1) 
        If Mid(msq, index, 1) = Chr(255) Then
             MSComm1.Output = Chr(255)
```

```
 End If 
     Next index 
End Sub 
Sub GetButtons() 
     'Uses the position of the form buttons 
     'to control the robot's movements 
    If f = True Then
         Call SendCommand(2, 80, 2, 0) 
         info.Caption = "forward" 
     ElseIf b = True Then 
         Call SendCommand(3, 80, 2, 0) 
         info.Caption = "backward" 
    ElseIf r = True Then
         Call SendCommand(4, 80, 2, 0) 
         info.Caption = "right" 
     ElseIf l = True Then 
         Call SendCommand(5, 80, 2, 0) 
         info.Caption = "left" 
     ElseIf upb = True Then 
                      If Not IsNumeric(spool_dist.Text) Then 
                          spool_dist.Text = "127" 
                      End If 
                     Call SendCommand(0, CByte(spool_dist.Text), 0, 4)
                      info.Caption = "up" 
     ElseIf upup = True Then 
                      If Not IsNumeric(spool_dist.Text) Then 
                          spool_dist.Text = "127" 
                      End If 
                      Call SendCommand(0, CByte(spool_dist.Text), 0, 5) 
                      info.Caption = "upup" 
     ElseIf downb = True Then 
                      If Not IsNumeric(spool_dist.Text) Then 
                          spool_dist.Text = "127" 
                      End If 
                     Call SendCommand(0, CByte(spool_dist.Text), 0, 6)
                      info.Caption = "down" 
     Else 
                      info.Caption = "none" 
     End If 
End Sub 
Sub GetJoystick() 
     Dim FVel As Double, TVel As Double, RVel As Double, LVel As Double 
     Dim JoyInformation As JoyInfo 
     Dim RightForward As Boolean, LeftForward As Boolean 
     joyGetPos joystick1, JoyInformation 
     TVel = JoyInformation.wXpos - CLng(joy_x_center.Text) 
     FVel = JoyInformation.wYpos - CLng(joy_y_center.Text) 
     If FVel > 0 Then 
        FVel = FVel / (CLng(joy_y_max.Text) - CLng(joy_y_center.Text)) 
     Else
```

```
FVel = FVel / (CLng(joy_ycenter.Fext) - CLng(joy_ymin.Fext)) End If 
 If TVel > 0 Then 
     TVel = TVel / (CLng(joy_x_max.Text) - CLng(joy_x_center.Text)) 
 Else 
     TVel = TVel / (CLng(joy_x_center.Text) - CLng(joy_x_min.Text)) 
 End If 
 joy_x.Text = TVel 
 joy_y.Text = FVel 
 RVel = (FVel + TVel) * 255 'use waiting here 
LVel = (FVel - TVel) * 255 LeftForward = False 
 If (LVel < 0) Then 
     LeftForward = True 
 End If 
LVel = Abs(LVel) RightForward = False 
 If (RVel < 0) Then 
     RightForward = True 
 End If 
RVel = Abs(RVel) If (LVel > 255) Then 
    LVel = 255 
 End If 
 If (RVel > 255) Then 
    RVel = 255 
 End If 
 'send robot new speed to operate at 
Call SendCommand(6, CByte(RVel), CByte(LVel), 0)
 If LVel + RVel > 1 Then 
     'send robot new direction to run at 
     If LeftForward And RightForward Then 
         info.Caption = "forward" 
         Call SendCommand(2, 80, 2, 0) 
     ElseIf LeftForward And Not RightForward Then 
         info.Caption = "right" 
         Call SendCommand(5, 80, 2, 0) 
    ElseIf Not LeftForward And RightForward Then 
         info.Caption = "left" 
         Call SendCommand(4, 80, 2, 0) 
     Else 
         info.Caption = "reverse" 
         Call SendCommand(3, 80, 2, 0) 
    End If 
 Else 
     Call SendCommand(1, 0, 0, 0) 
     info.Caption = "stop"
```

```
 End If 
     joy_rvel.Text = RVel 
     joy_lvel.Text = LVel 
End Sub 
Sub RunApp() 
     Dim command As Integer 
     quitflag = False 
     Do Until quitflag = True 
         runinfo.Caption = "runnning" 
         If MSComm1.OutBufferCount < 3 Then 'do not overwelm the 
serial output 
             If input_type = USE_JOYSTICK Then 
                 Call GetJoystick 
             Else 
                 Call GetButtons 
             End If 
         End If 
         DoEvents 
     Loop 
     info.Caption = "stopped" 
     runinfo.Caption = "stopped" 
End Sub 
Private Sub back_MouseDown(button As Integer, Shift As Integer, X As
Single, Y As Single) 
   b = TrueEnd Sub 
Private Sub back_MouseUp(button As Integer, Shift As Integer, X As
Single, Y As Single) 
   b = FalseEnd Sub 
Private Sub Command1_Click() 
End Sub 
Private Sub down_MouseDown(button As Integer, Shift As Integer, X As
Single, Y As Single) 
    downb = True 
End Sub 
Private Sub down_MouseUp(button As Integer, Shift As Integer, X As
Single, Y As Single) 
     downb = False 
End Sub 
Private Sub forward_MouseDown(button As Integer, Shift As Integer, X As
Single, Y As Single)
```

```
 'Call SendCommand(2, 500, 0) 
     f = True 
End Sub 
Private Sub forward_MouseUp(button As Integer, Shift As Integer, X As
Single, Y As Single) 
   f = False 
End Sub 
Private Sub joy_DragDrop(Source As Control, X As Single, Y As Single) 
End Sub 
Private Sub joy_start_Click() 
    Call InitJoystick 
End Sub 
Private Sub left_MouseDown(button As Integer, Shift As Integer, X As
Single, Y As Single) 
   l = TrueEnd Sub 
Private Sub left_MouseUp(button As Integer, Shift As Integer, X As
Single, Y As Single) 
     l = False 
End Sub 
Private Sub pstop_Click() 
    Call SendCommand(0, 0, 0, 0) 
End Sub 
Private Sub quit_Click() 
    quitflag = True 
End Sub 
Private Sub right_MouseDown(button As Integer, Shift As Integer, X As
Single, Y As Single) 
    r = True 
End Sub 
Private Sub right_MouseUp(button As Integer, Shift As Integer, X As
Single, Y As Single) 
    r = False 
End Sub 
Private Sub run_Click() 
   Call RunApp 
End Sub
```

```
Private Sub speed_Click() 
     If Not IsNumeric(rf_speed.Text) Then 
        rf_speed.Text = "127" 
     End If 
     If Not IsNumeric(lf_speed.Text) Then 
         lf_speed.Text = "127" 
     End If 
     Call SendCommand(6, CByte(rf_speed.Text), CByte(lf_speed.Text), 0) 
End Sub 
Private Sub stop_Click() 
     MSComm1.OutBufferCount = 0 
     Call SendCommand(1, 0, 0, 0) 
End Sub 
Private Sub Text3_Change() 
End Sub 
Private Sub up_Click() 
    Call SendCommand(0, 0, 0, 4) 
End Sub 
Private Sub up_MouseDown(button As Integer, Shift As Integer, X As
Single, Y As Single) 
     upb = True 
End Sub 
Private Sub up_MouseUp(button As Integer, Shift As Integer, X As
Single, Y As Single) 
    upb = False 
End Sub 
Private Sub up2mag_Click() 
     Call SendCommand(0, 0, 0, 5) 
End Sub 
Private Sub up2mag_MouseDown(button As Integer, Shift As Integer, X As
Single, Y As Single) 
    upup = TrueEnd Sub 
Private Sub up2mag_MouseUp(button As Integer, Shift As Integer, X As
Single, Y As Single) 
    upup = False 
End Sub
```
### **Conclusion**

Here are a few brief words on my experience and recommendations if trying to do this project. I had a really great time working on this project although I wish I had more knowledge about other chips and hardware on the market. I guess one of the biggest problems in working on this project was having the right equipment to do the task at hand. The most important piece of equipment you need when trying to do communication is a digital oscilloscope. Do not try to start a project like this without one. Also make sure you have a good understanding of the chips data sheet and the specialty functions. I spent a lot of time trying to configure the chip properly which made me really frustrated and discouraged at times. Finally if the problem seems to be too hard then it probably is because you do not understand something or you made it that way. And always remember to start out small and learn how to use the hardware before trying to do cool things with it.